#### Primo VE Usability: Perspectives on Pain Points

CARLI Discovery Primo VE Committee July 11, 2023

#### **Our Plan for Today**

- Three pain points identified by usability testing:
  - Lack of awareness/clarity regarding search targets
  - Lack of clarity regarding availability of individual items
  - Lack of clarity regarding saving/sending options
- We want to hear from you! Add to our <u>Padlet</u> and/or take the mic!
- As we discuss pain points, we'll provide documentation for solutions

#1: Lack of awareness/clarity regarding search slots

#### **Background**

- Two rounds of usability testing (Summer 2021, Spring 2022)
- Most users started with the default "Milner Catalog" tab for all searches
- Second round: Explicitly asked participants to explain the difference between each tab

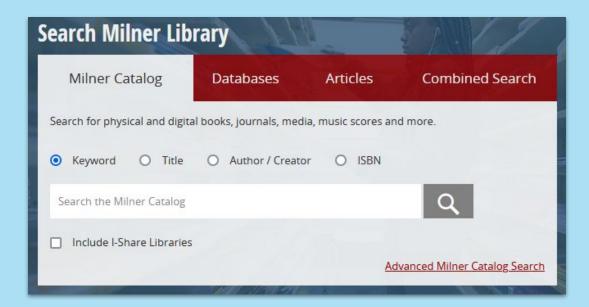

#### **Findings**

- Participants struggled to define "Combined Search"
  - Only 1/16 correctly defined the target
  - 25% assumed it included materials from other libraries (outside I-Share)
- 75% indicated that they did not use all search tabs
- Users noticed "Articles" search included other item types
- Several users assumed "Milner Catalog" was the largest target
  - "If I were looking at these for the first time, I'd think Milner Catalog was everything Milner has access to"
  - "Milner Catalog is anything ISU has access to, online or in the library"

#### **Solutions**

- Updated search box
- Relabeled Combined Search to Everything and expanded target to include I-Share
- Made Everything the default instead of Library Catalog
- Relabeled Articles to Journal
   Articles and limited CDI scope

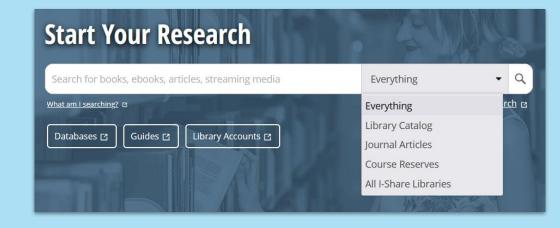

#### Search Scopes, Profiles, Slots

- Scope: A set of records from one source (e.g., CDI records or the library catalog)
  - Can be filtered to fit specific criteria
     (e.g., specific locations or resource
     types)
- Profile: A combination of one or more scopes to searched together
- Slot: A combination of one or more search profiles. This is what the end user sees, and is configured under "Search Profile Slots" in View Configuration

Central Index, filtered to Articles

Search scope

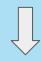

CentralIndex\_ ArticlesOnly

Search profile

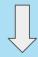

**Journal Articles** 

Search slot

#### Where are these managed?

- Scopes & Profiles: Configuration > Discovery > Search
   Configuration > Search Profiles
- Profile Slots: Configuration > Discovery > Display
   Configuration > Configure Views

## Let's look in the browser...

#### **Solution Documentation**

#### **CARLI Documentation**

- Add I-Share Results to "Everything" Search
- Primo VE Customizations: View Configuration Tabs

#### **Ex Libris Documentation**

- Configuring Search Profiles for Primo VE
- Search Scopes and Profiles (Video)

#### **Approaches at Other Institutions**

**Bradley University** 

UIC

SIU

BU Books and More

All I-Share Libraries

Course Reserves

Articles

Almost Everything

UIC Catalog & Articles

**UIC Catalog only** 

All I-Share Libraries

Course Reserves

Morris Library Catalog

All I-Share Libraries

Almost Everything (Library Catalog & Articles)

Articles

eBooks

**Special Collections** 

Course Reserves

# #2: Lack of clarity regarding availability of items

#### Background

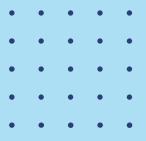

#### Tasks:

- 1) You are looking for the book "Why We Sleep: Unlocking the Power of Sleep and Dreams."
  - a) Does the library have a copy?
  - b) How do you know?
  - c) Is it available for check out?
  - d) If you really need it, how would you get it?

#### Results:

Tasks a - c: 100% completion rate, short time on tasks

Task d: 80% completion, "minor issue" to "strong suggestion"

#### **Findings**

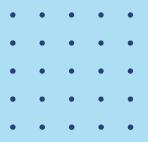

Availability of items in home library fairly clear; availability of I-Share items much less so

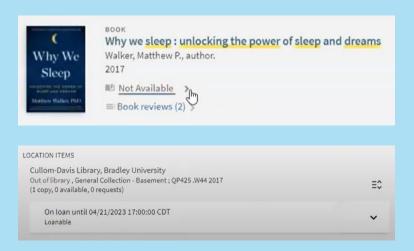

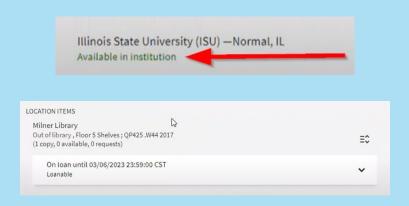

Not Available - Out of library - On loan

Available in Institution - Out of library - On loan

#### **Solutions**

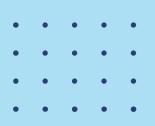

1

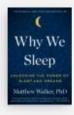

BOOK

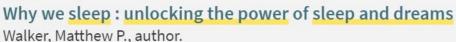

2017

No available copies at Cullom-Davis Library - Check here for for availability in I-Share Libraries >

Illinois State University (ISU) —Normal, IL Owned by this institution Changed to [what we consider] more accurate labeling with more explanation. Second round of testing will confirm if it's clearer to users or not.

They also don't understand what I-Share is or how to use it - but that's a different issue.

#### Determine the Label's Code

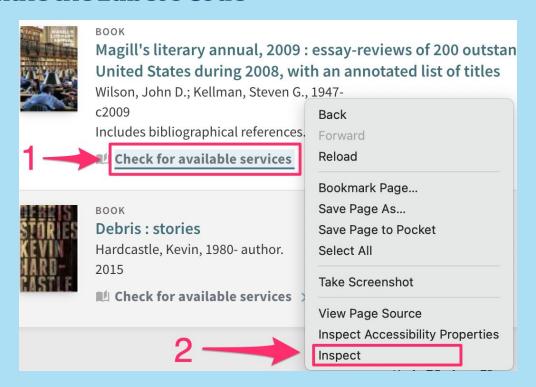

Determine the Label's Code

"delivery.code.no\_inventory"

#### 2. Go to Alma Labels Configuration

Discovery > Display Configuration > Labels

#### 3. Find the Code Table

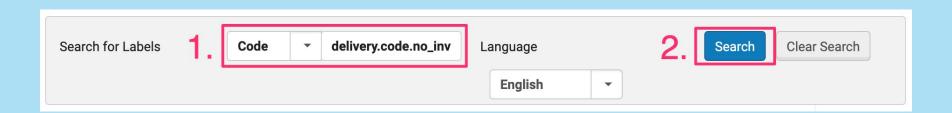

#### 4. Customize the Table & Find the Code

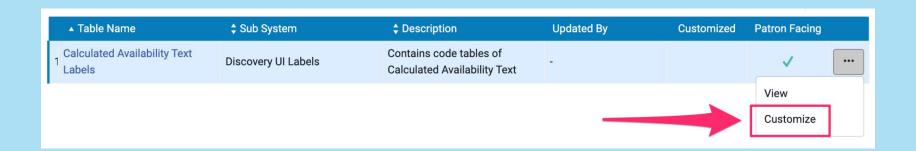

Browse or search (CTRL + F) label code name

#### 5. Update the Label

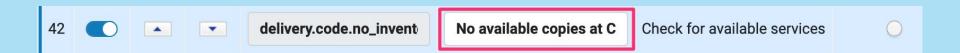

Then click the "Customize" button at the top of the page

#### **6. Check Your Results**

BOOK

Magill's literary annual, 2009 : essay-reviews of 200 outstanding books published in the United States during 2008, with an annotated list of titles

Wilson, John D.; Kellman, Steven G., 1947-

c2009

Includes bibliographical references.

■ No available copies at COD - Check here for copies at I-Share libraries >

#### **Solution Documentation**

#### **CARLI Documentation**

- Customizing Primo VE Labels
- Example of Labels that I-Share Institutions Have Changed
- How to Determine a Label's Code Using Your Web Browser

#### **ExLibris Documentation**

Configuring Display Labels for Primo VE

#### **Labeling Choices**

| Default Text             | Bradley                                                                                                    | College of DuPage                                                       | ISU                                                         |
|--------------------------|----------------------------------------------------------------------------------------------------|-------------------------------------------------------------------------|-------------------------------------------------------------|
| Available Online         | Available Online                                                                                           | Available Online                                                        | Available Online                                            |
| No Online Access         | No Online Access                                                                                           | No Online Access                                                        | Check If Available                                          |
| Available in institution | Owned by this institution                                                                                  | Available in institution                                                | Owned by institution                                        |
| Not Available            | No available copies at<br>Cullom-Davis Library -<br>Check here for<br>availability in I-Share<br>Libraries | No available copies at COD - Check here for copies at I-Share Libraries | Enabled "broaden_availability_s tatus" in Customer Settings |

#3: Lack of clarity regarding sending/saving options

#### **Background & Findings**

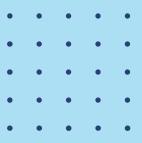

Task (after locating an article): How would you save this article if you wanted to come back to it later?

#### Expectations

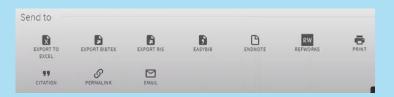

Why We sleep: unlocking the power of sleep and dreams
Walker, Matthew P., author.
2017

Who available copies at Cullom-Davis Library - Check here for for availability in I-Share Libraries >

Experience

**Everybody got there, but...** 

#### **Solutions**

| Action    | Usage, Last 6 Mo. |
|-----------|-------------------|
| Citation  | 906               |
| E-Mail    | 163               |
| Permalink | 149               |
| Print     | 109               |
| Excel     | 102               |
| EasyBib   | 37                |
| BibTeX    | 27                |
| RIS       | 26                |
| RefWorks  | 19                |
| EndNote   | 10                |

#### Configure Views -> Brief Record Display

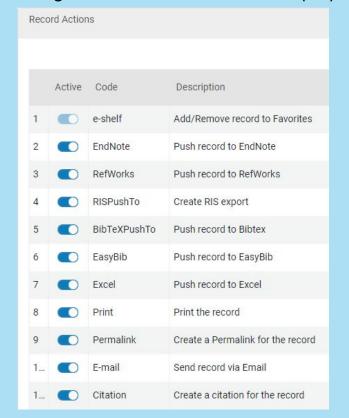

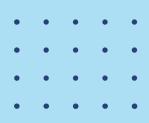

Save and Send

Configure views > [Edit view] > Brief Record Display > Record Actions

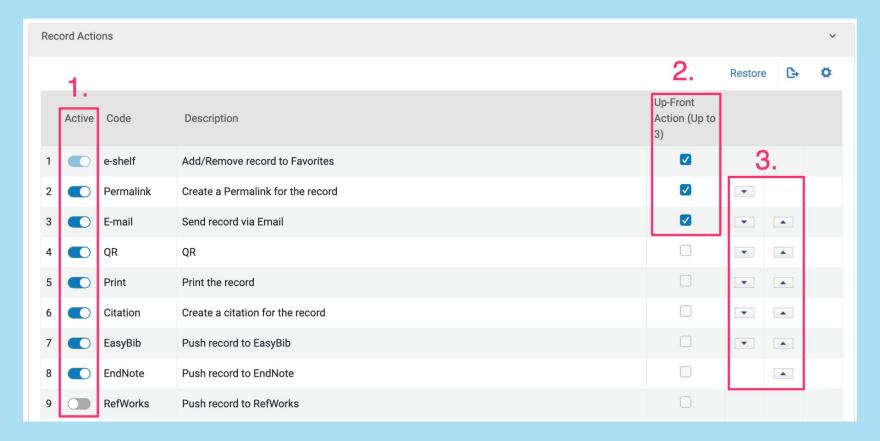

- Activate or deactivate services
- Choose up to three "up front services"

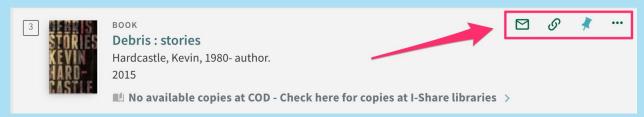

- 3. Change order of services
  - (In the configuration top to bottom translates to right to left in the interface)
- 4. Changes will autosave

#### **Solution Documentation**

#### **CARLI Documentation**

- Brief Records Display Tab
- Primo VE Analytics 101

#### **ExLibris Documentation**

Configuring the Brief Record Display

### Thank you!

Slides + documentation available on CARLI's site